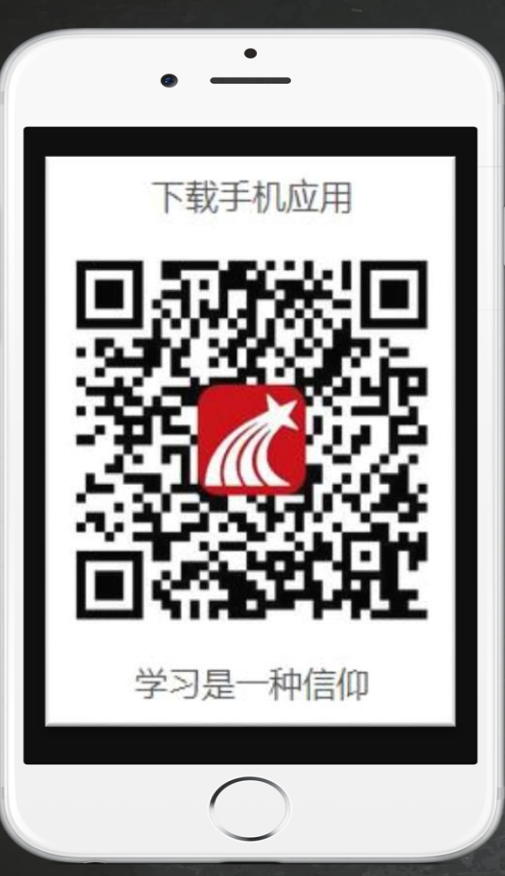

> 登录方式

**1、手机号注册登录 2、单位认证: 1)输入并选择本校 2) 输入学号,完成认证**

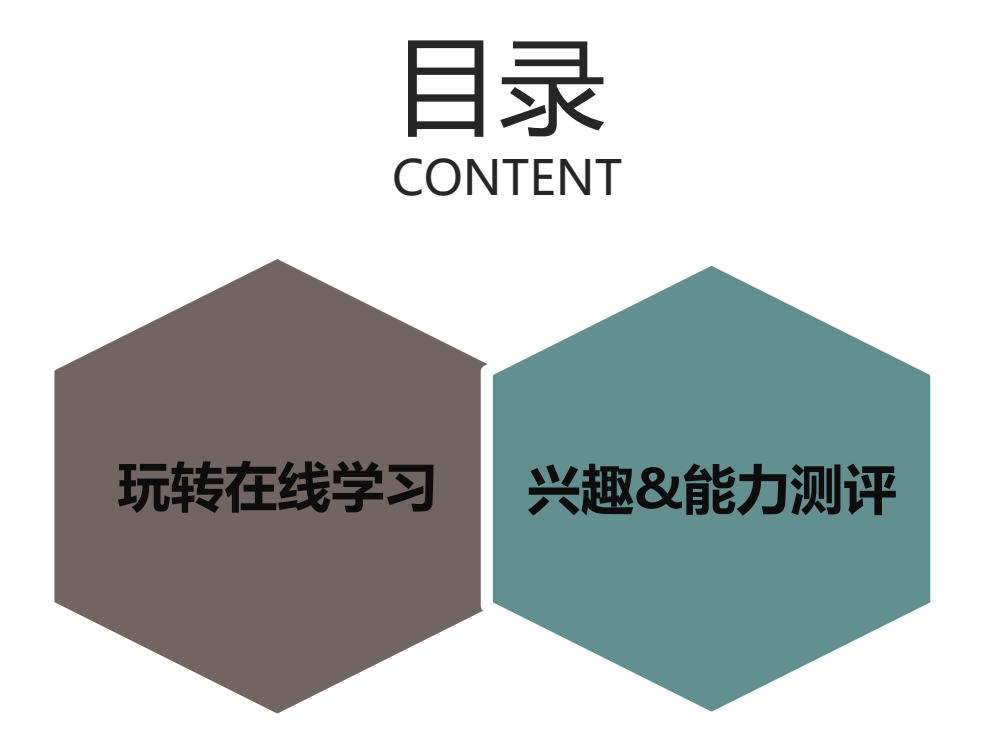

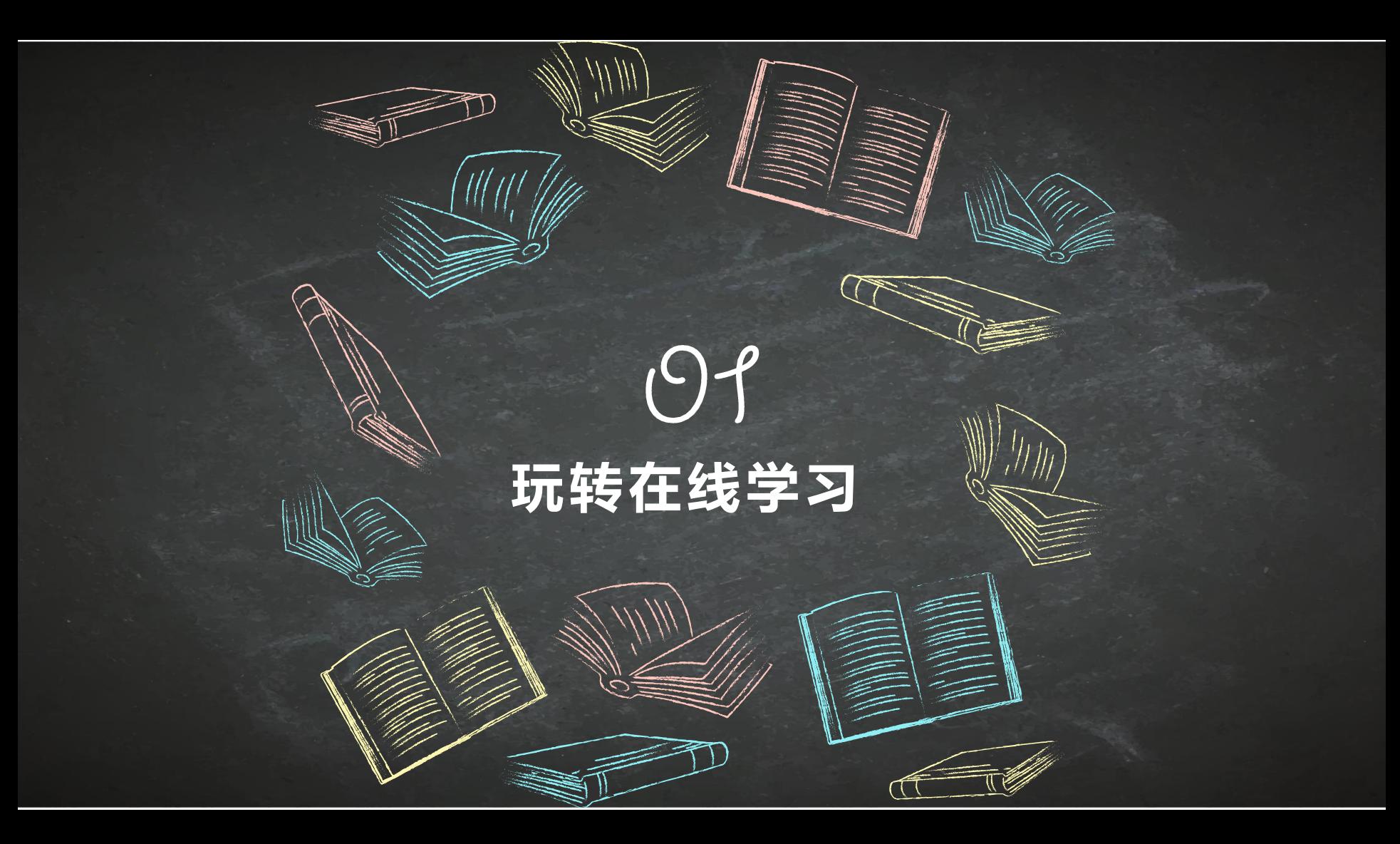

# **基础玩法:记住这四点,过关得学分没问题!**

### **完成任务点 遇到状况找客服** 22 课程视频、章节测验、课程阅读 登录、进度等咨询在线客服 J. **指定时间完成学习、考试 课程难题问答疑**  $\dot{\mathbf{G}}$ 学习&考试时间: 对课程内容有疑问咨询课程答疑

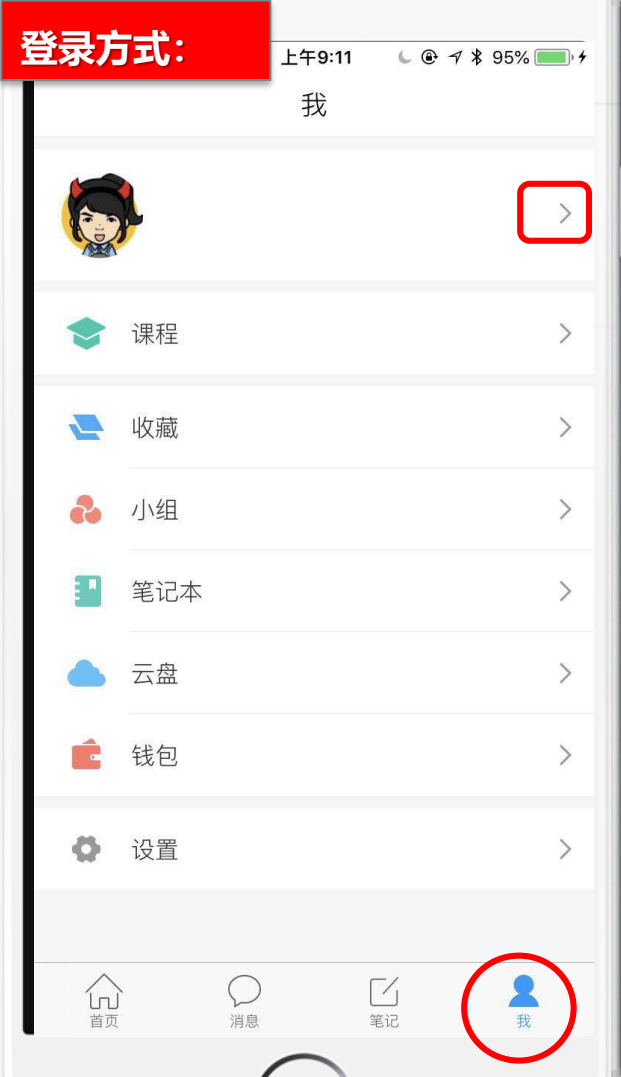

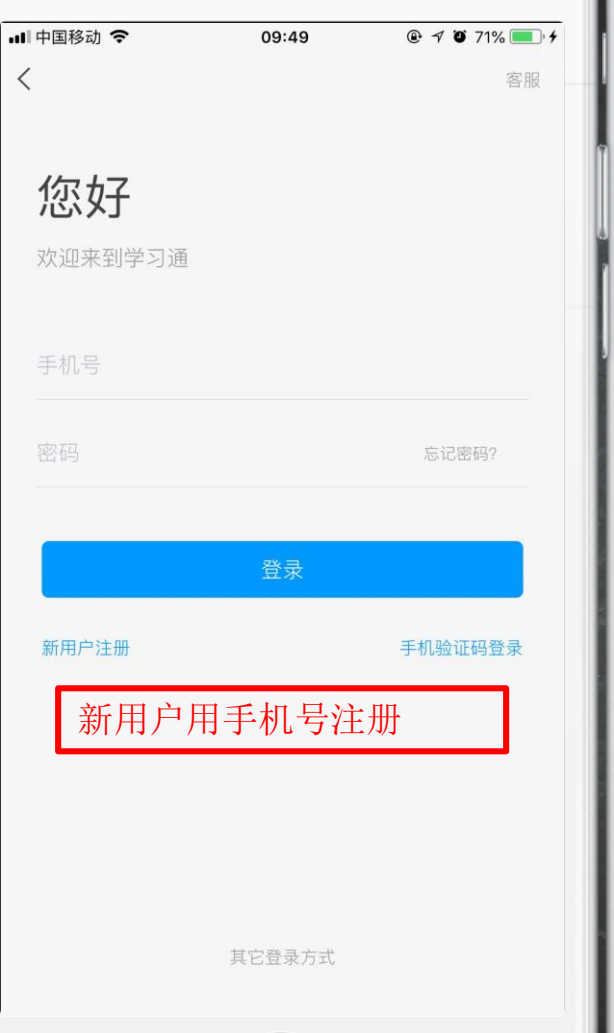

ш

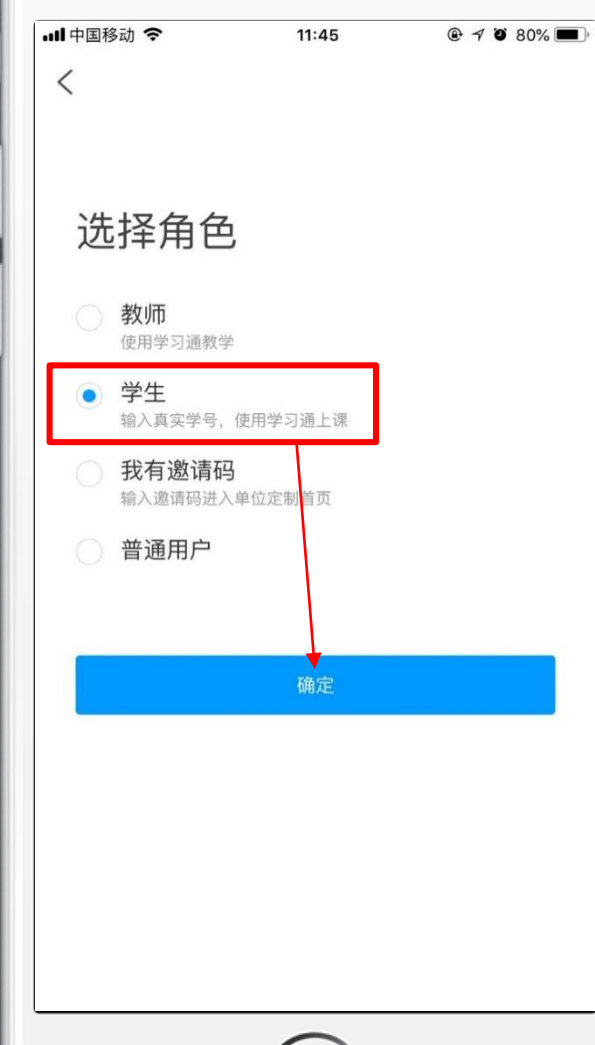

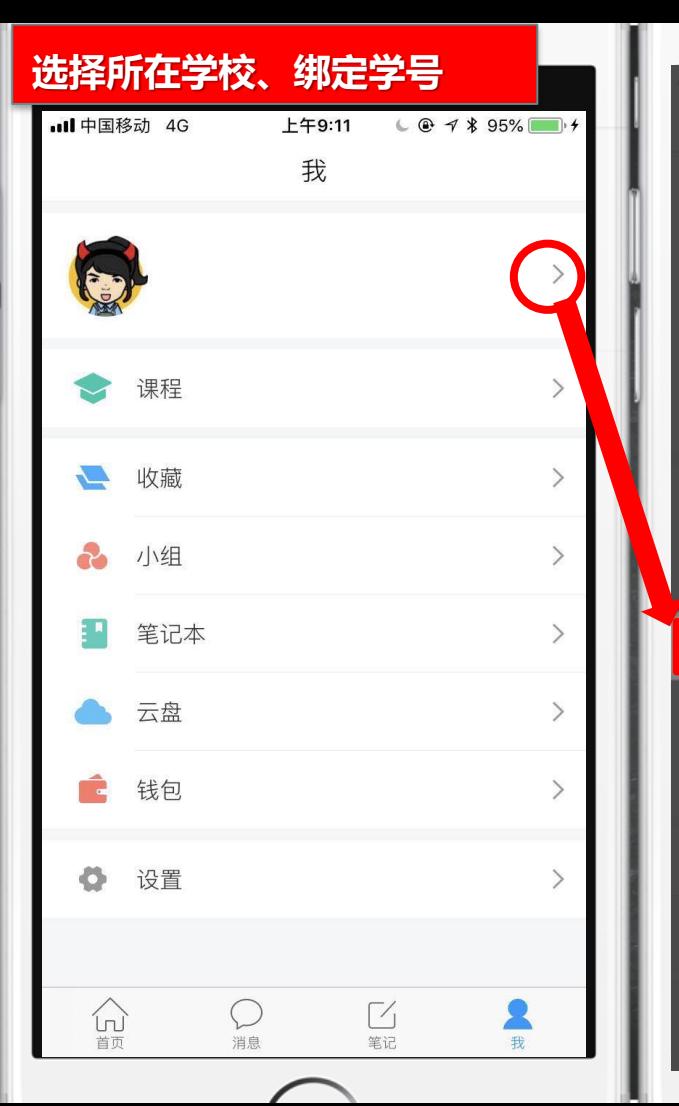

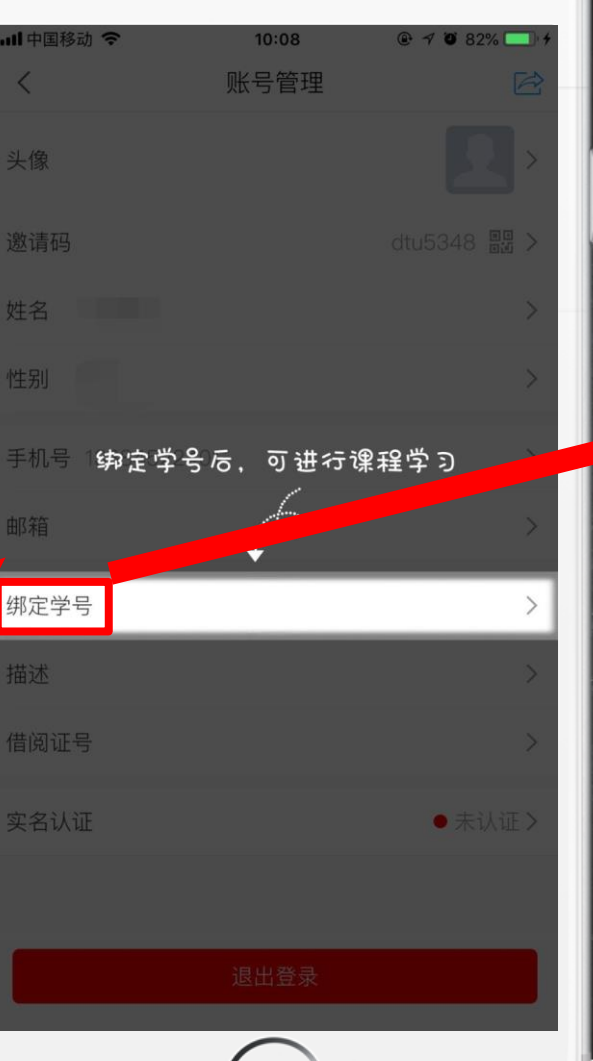

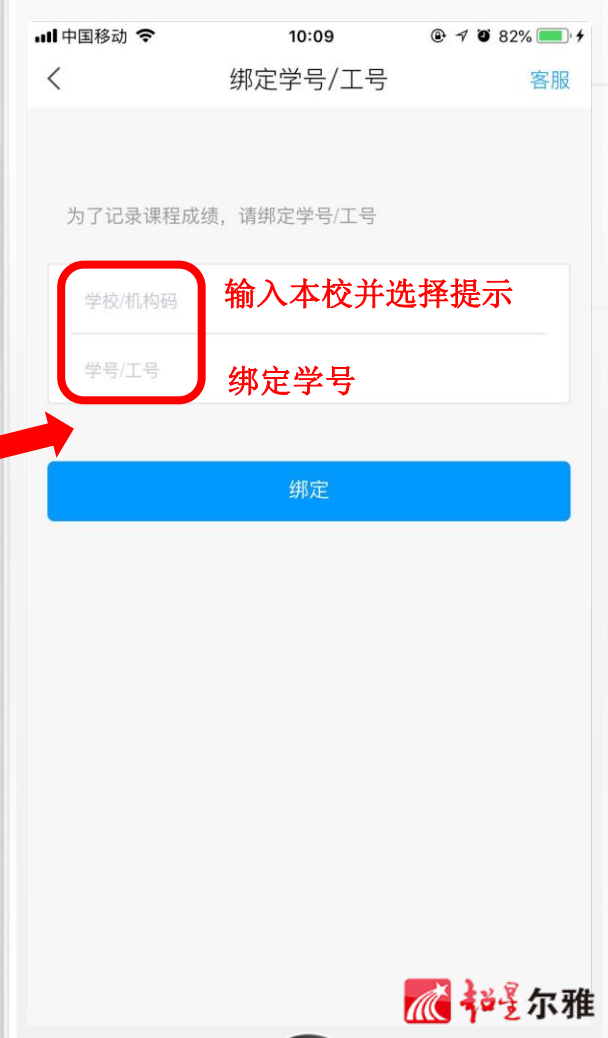

## **修改密码&寻求帮助就找在线客服**

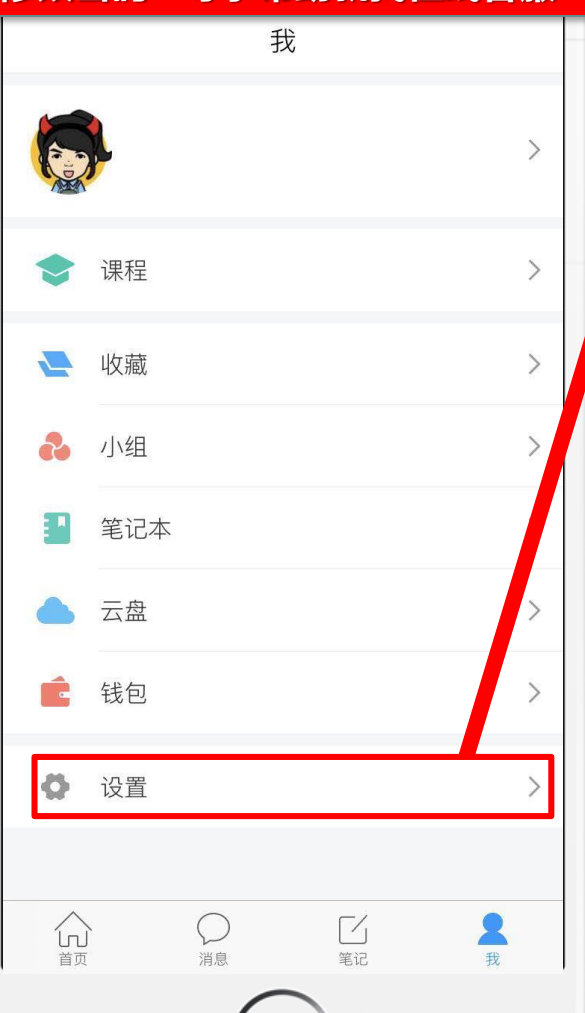

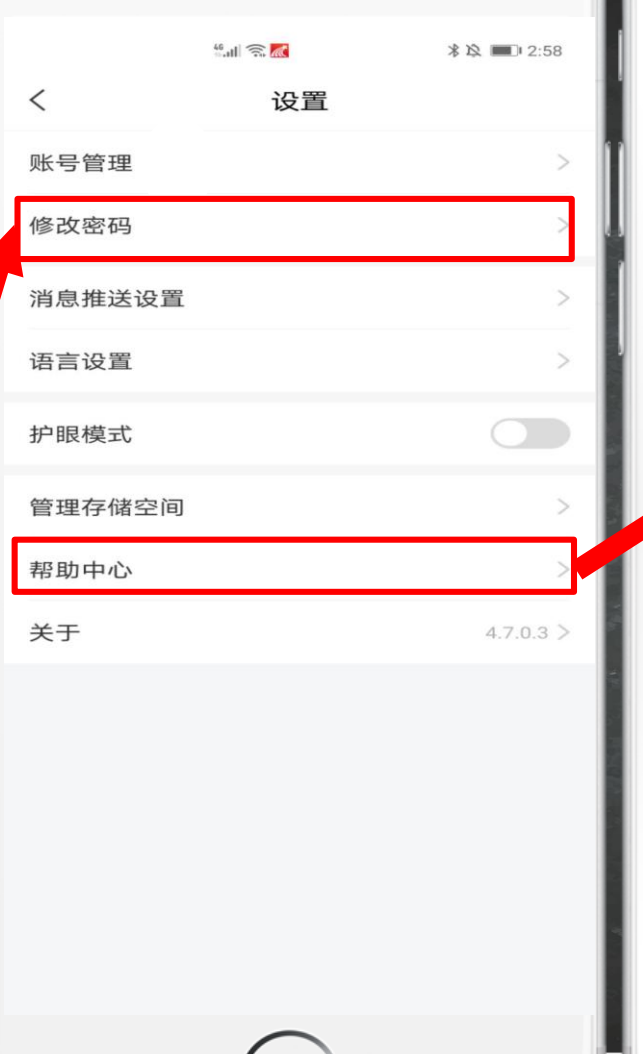

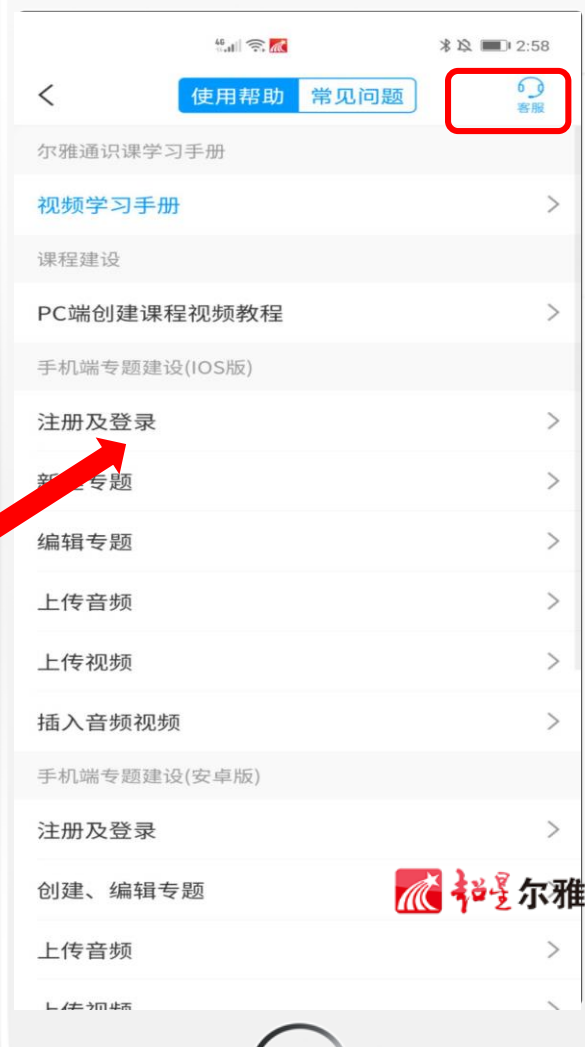

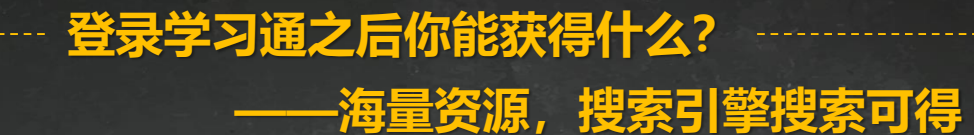

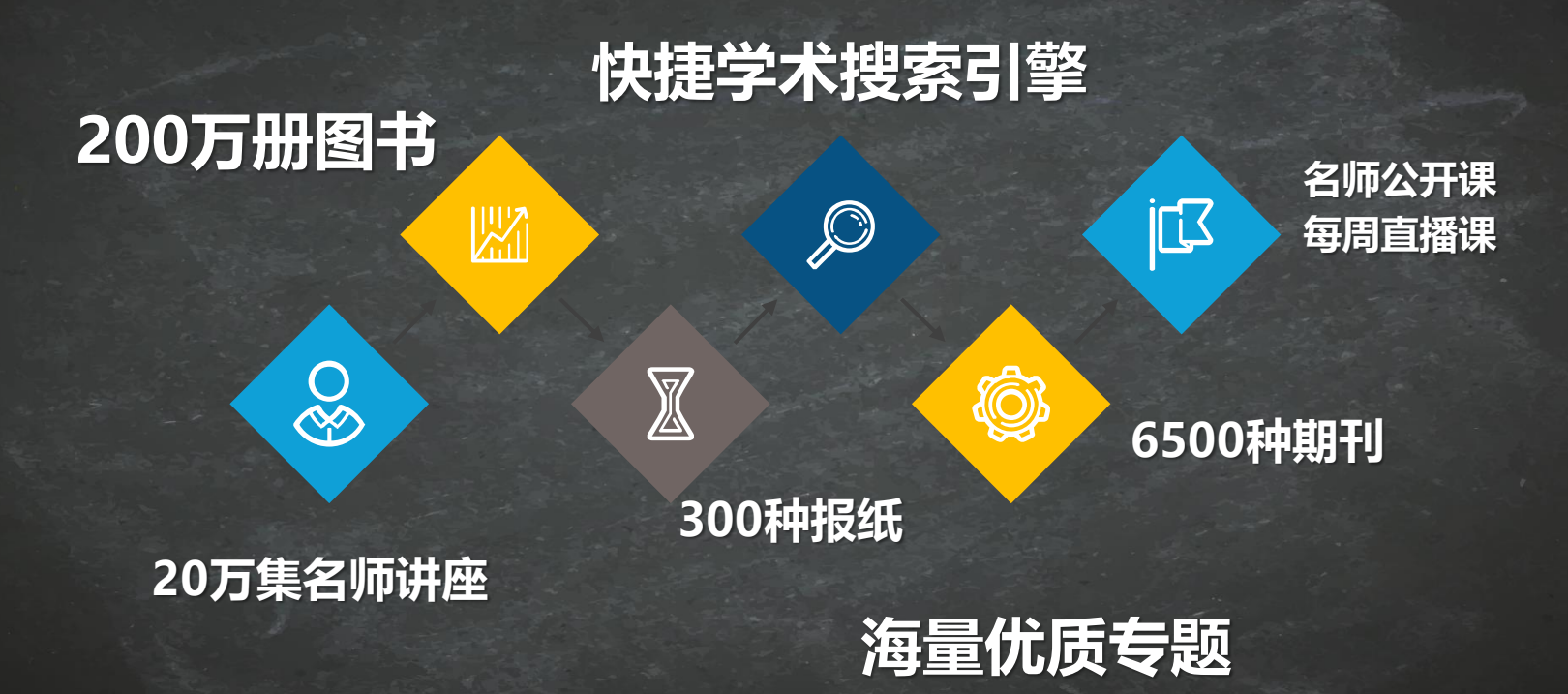

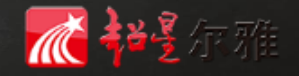

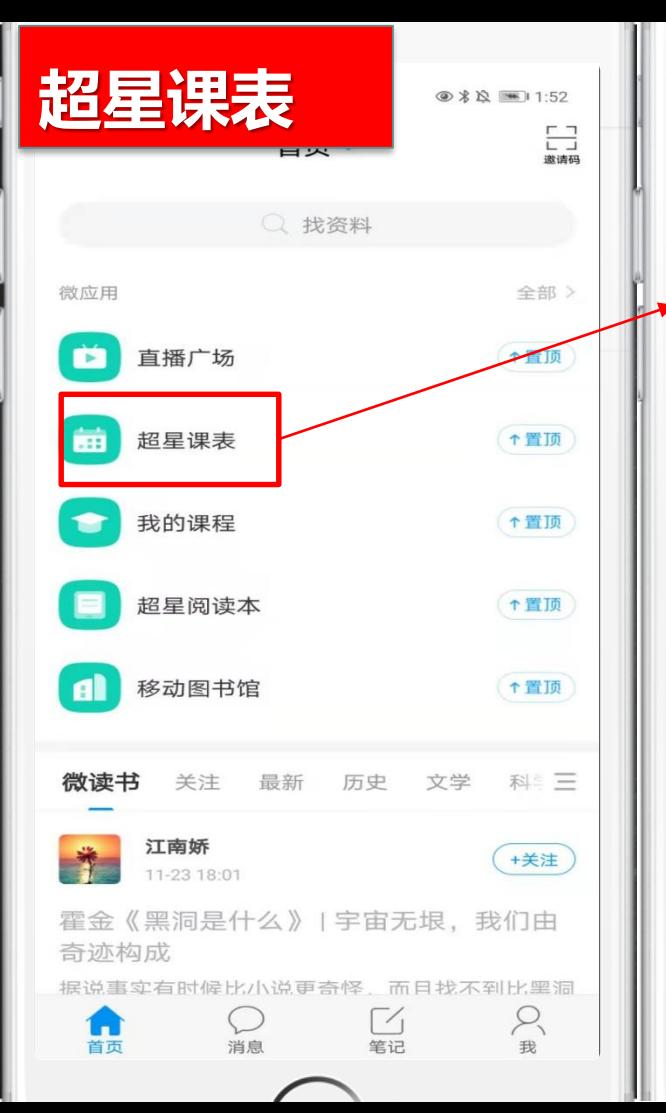

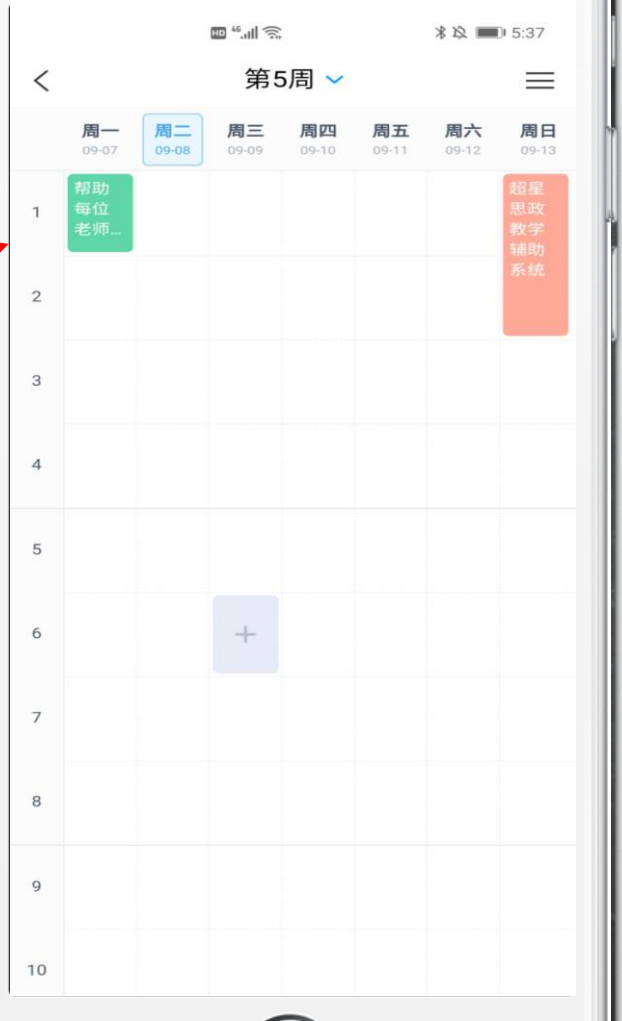

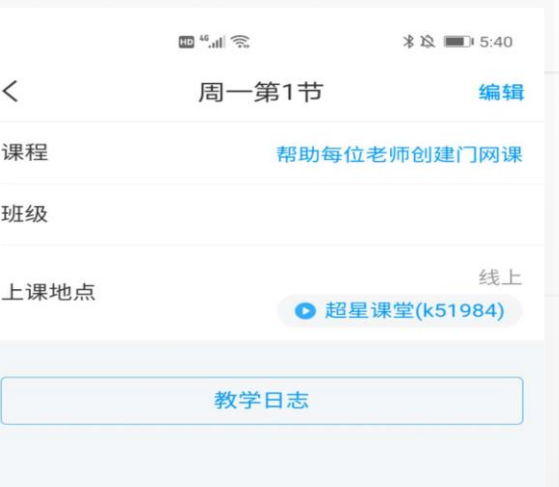

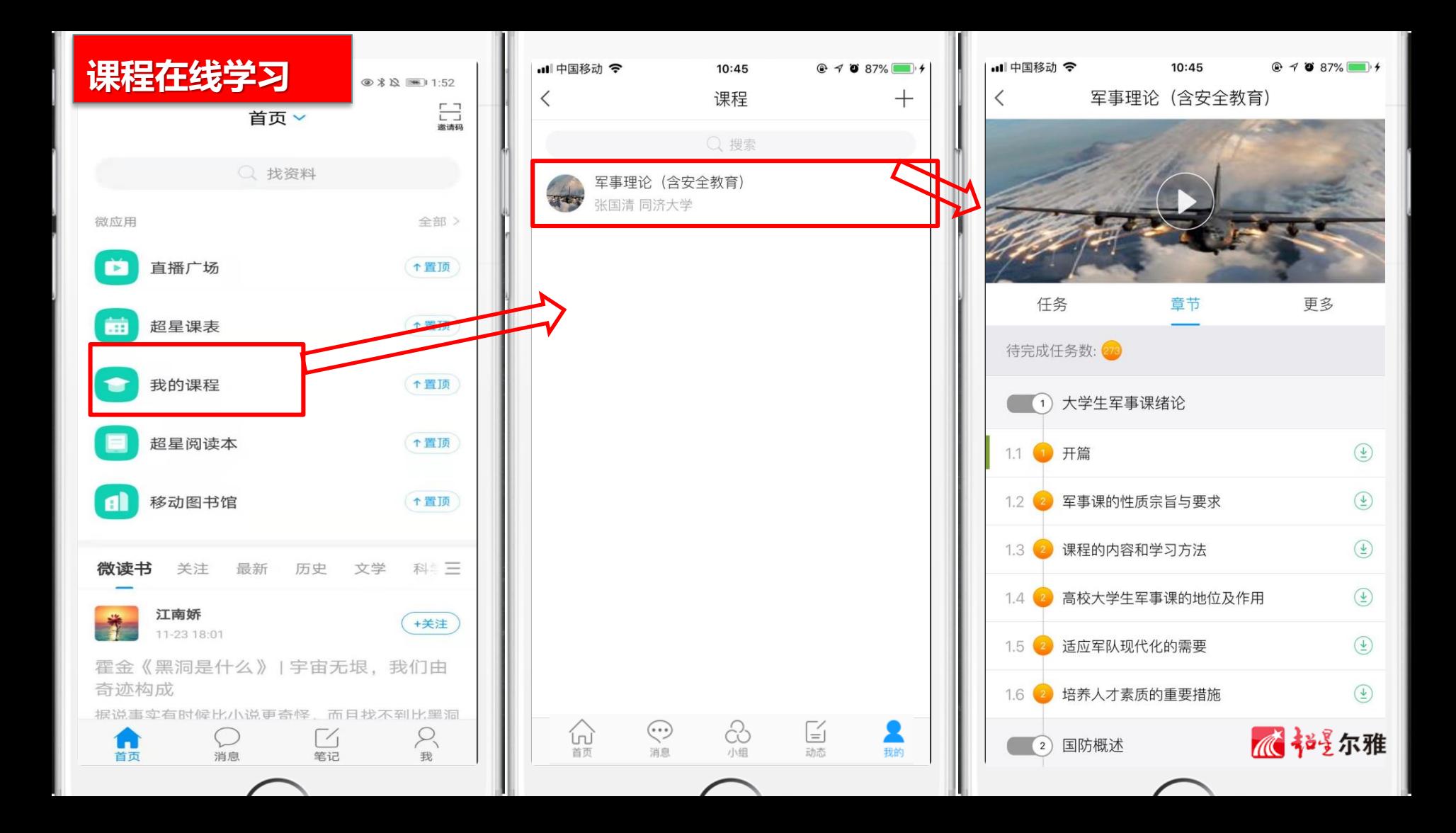

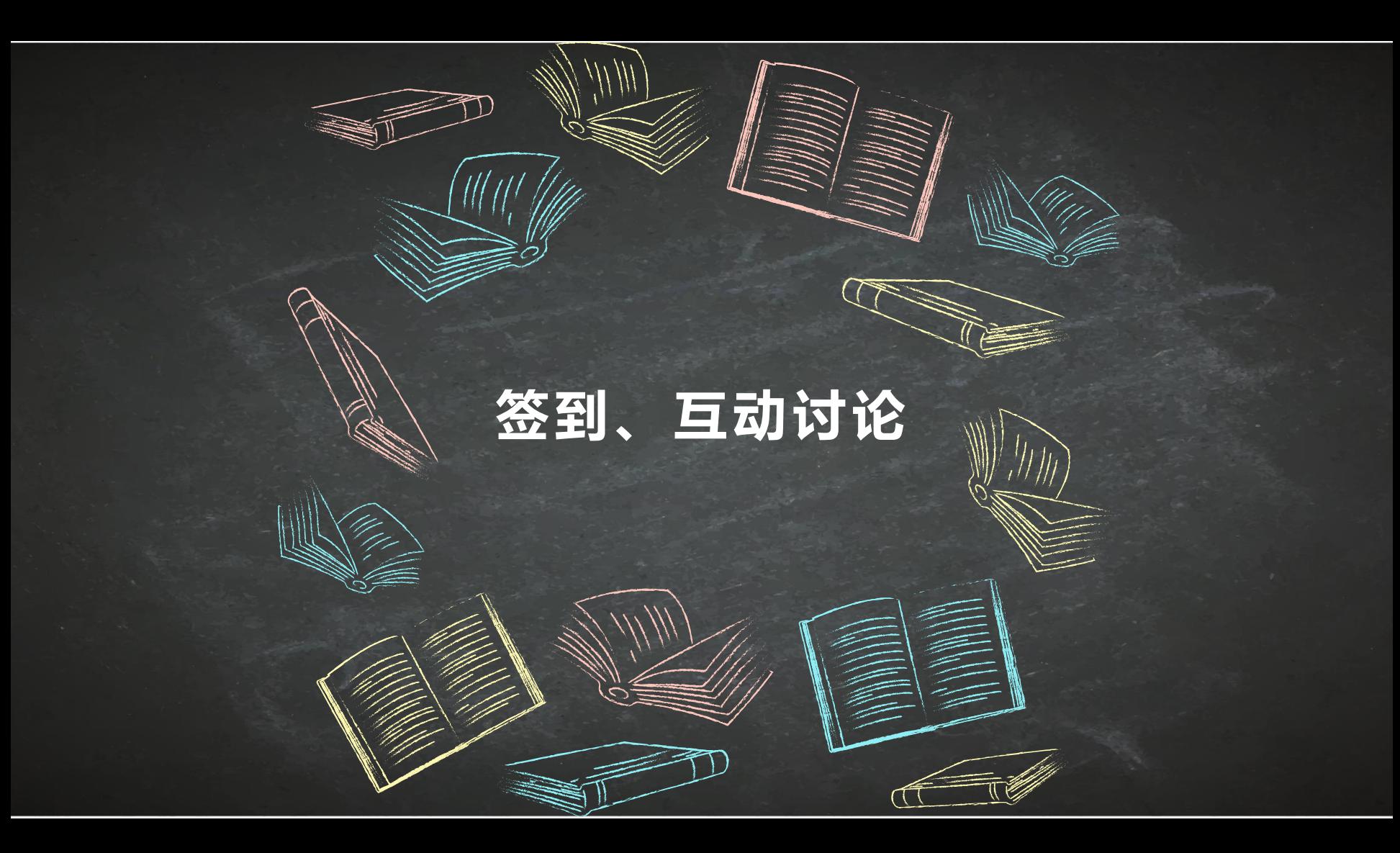

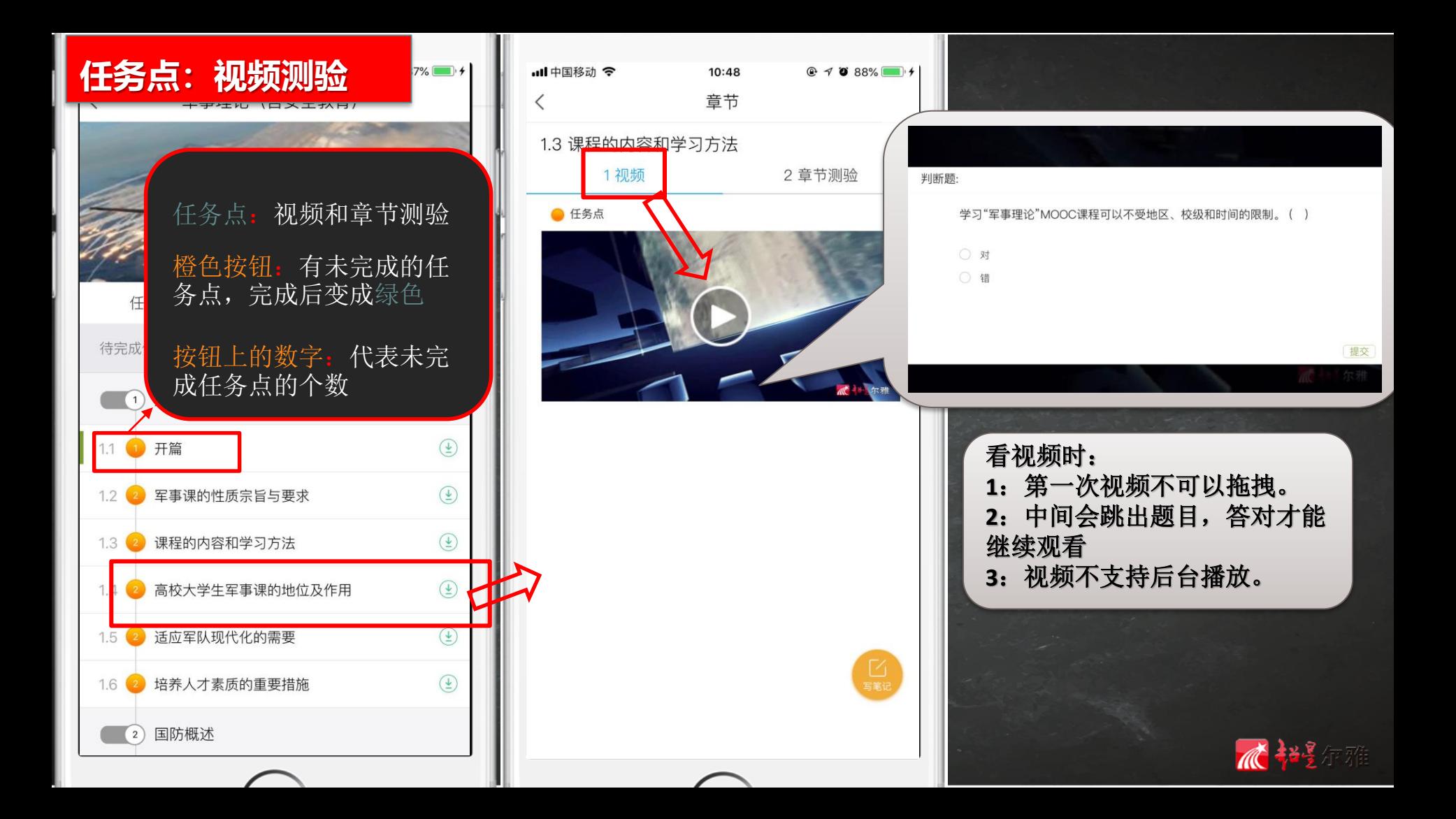

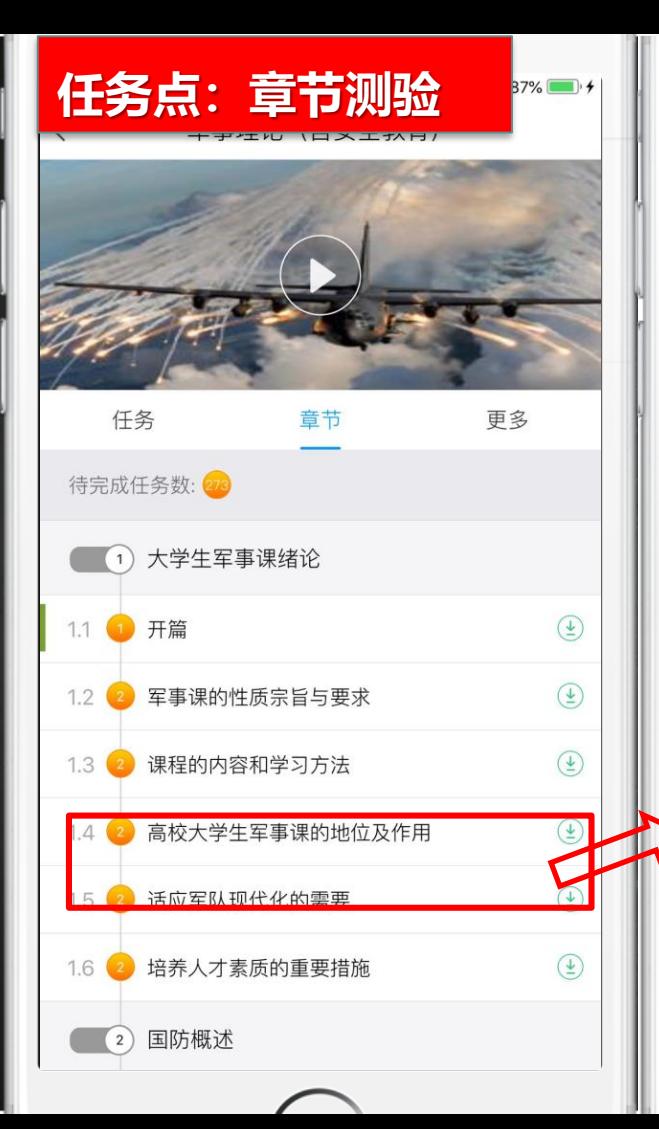

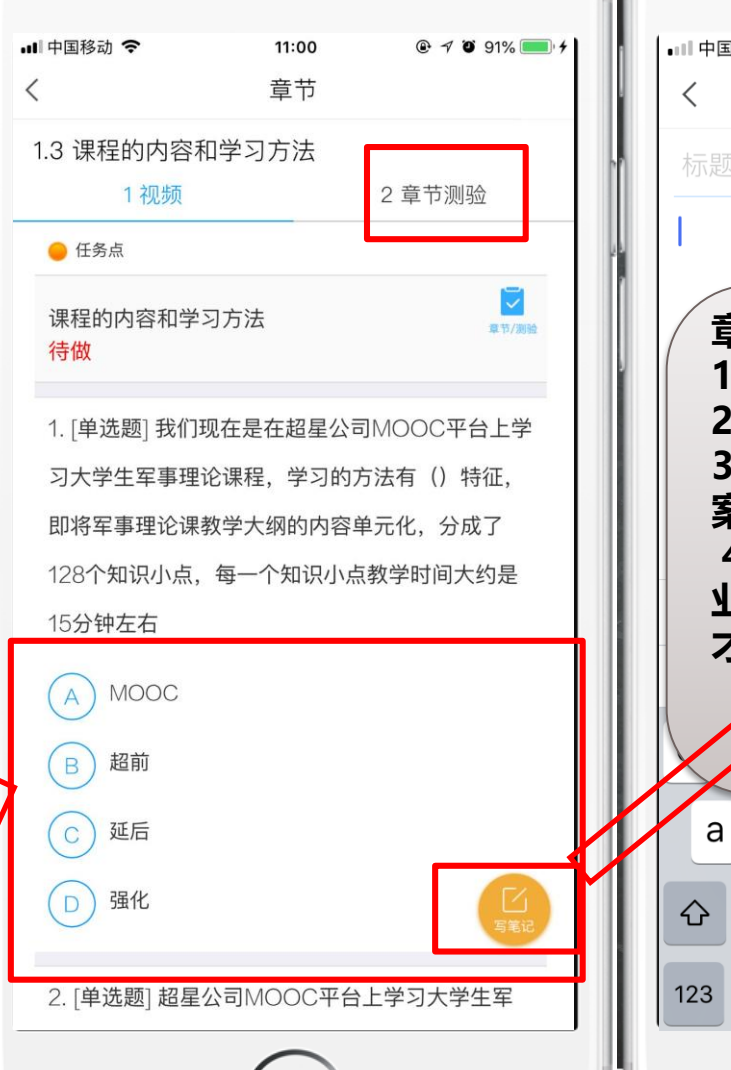

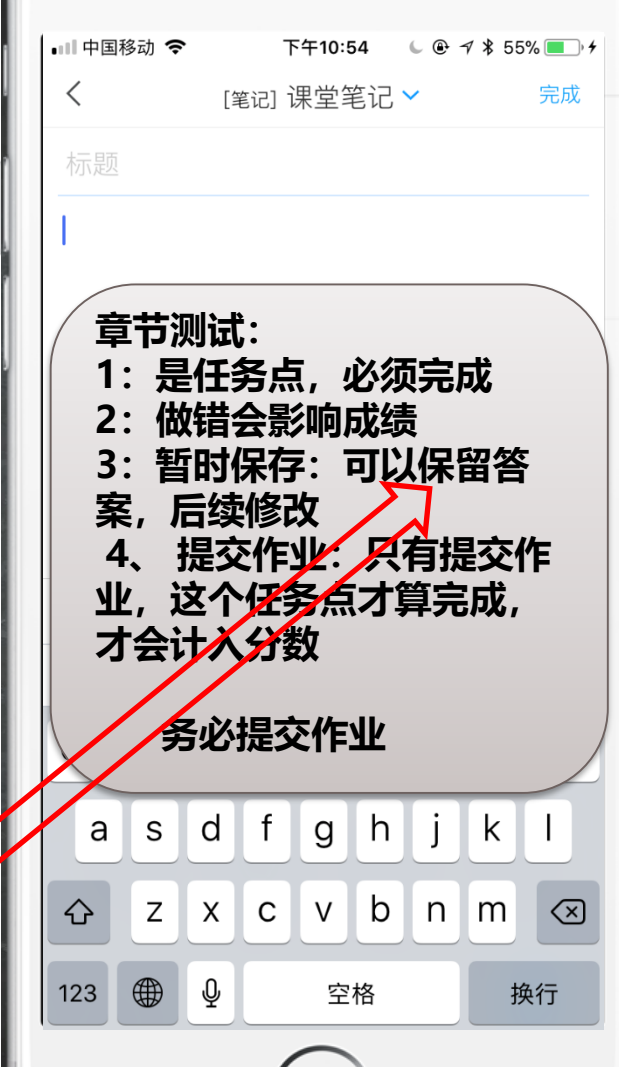

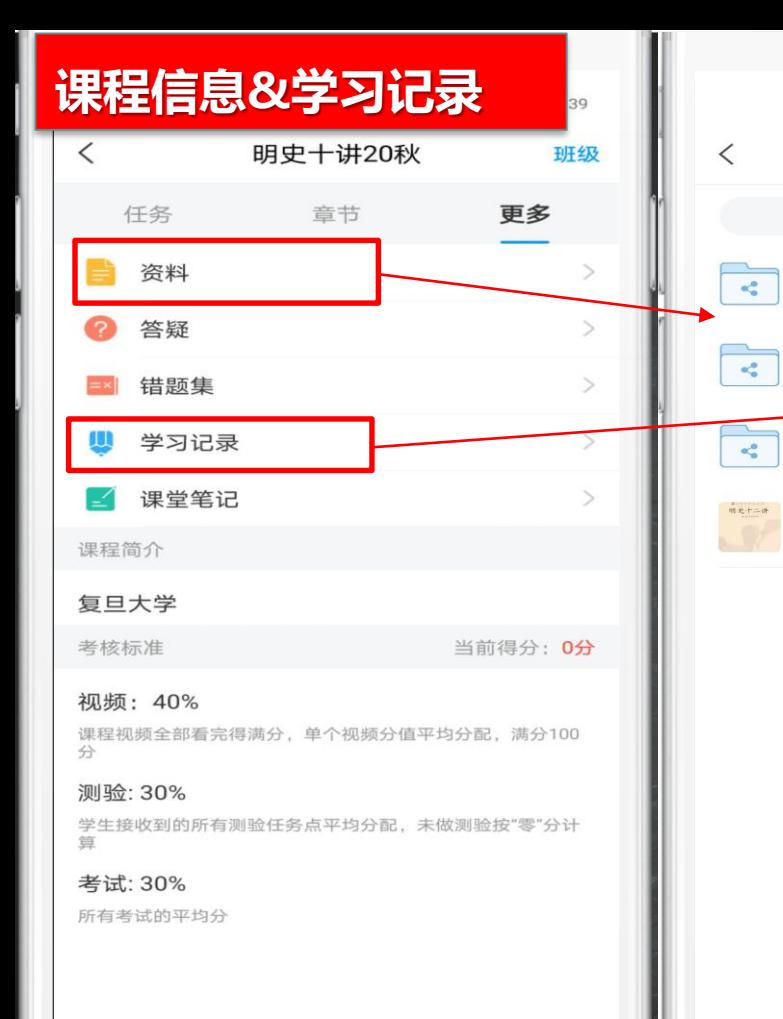

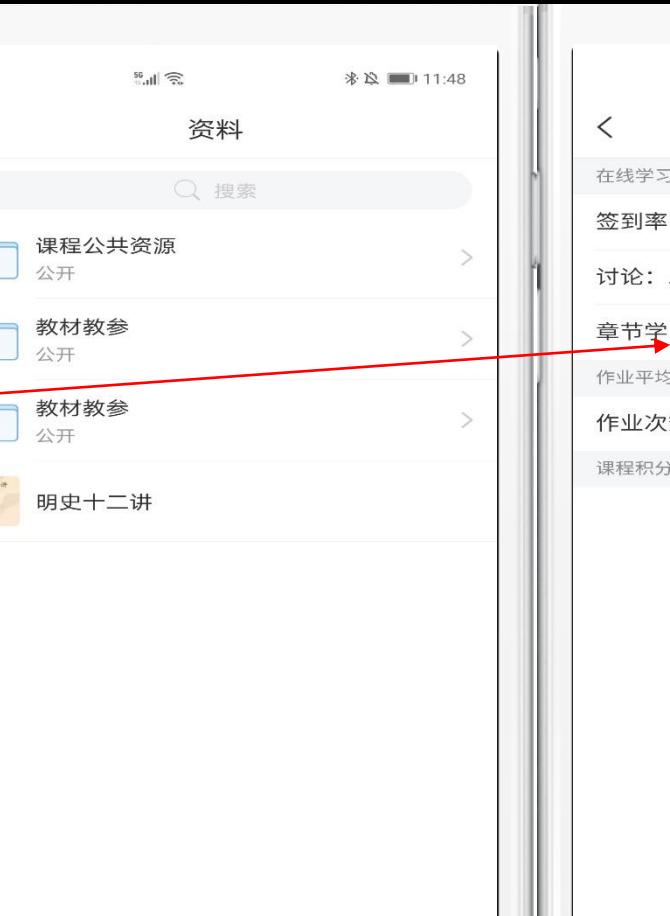

 $\frac{46}{10}$  dil  $\frac{2}{10}$ 学习记录  $\frac{3}{2}$ : 0%  $\mathcal{P}$ 发布数 0 / 回复数 0 习次数: 7次 9分: 0.0分 (数: 0/0 分: 0分

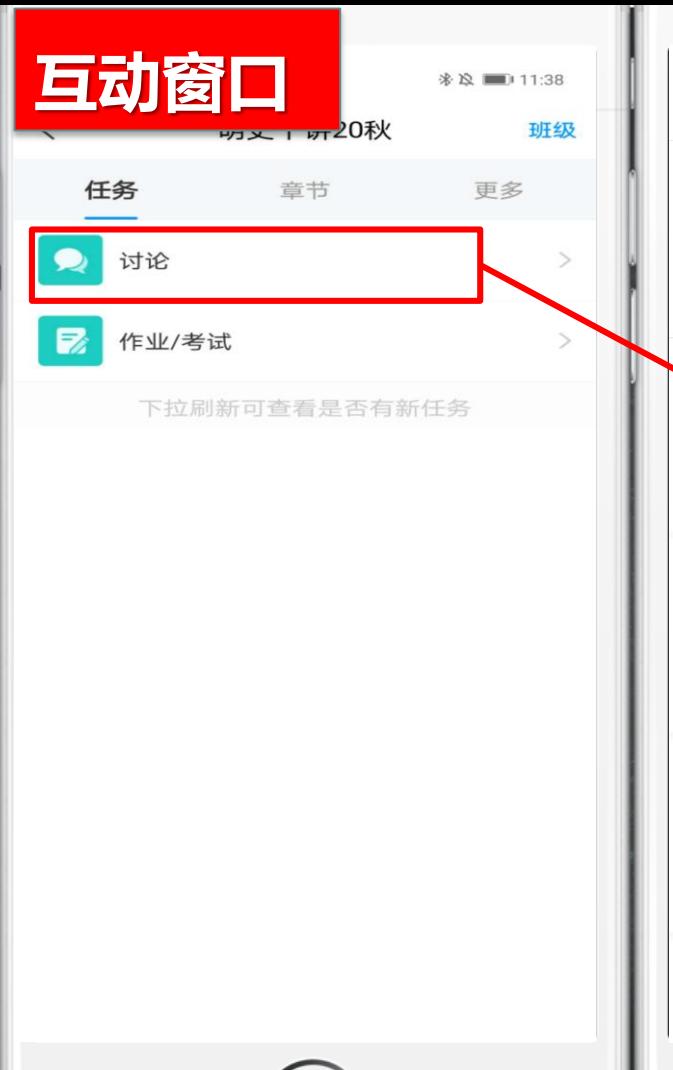

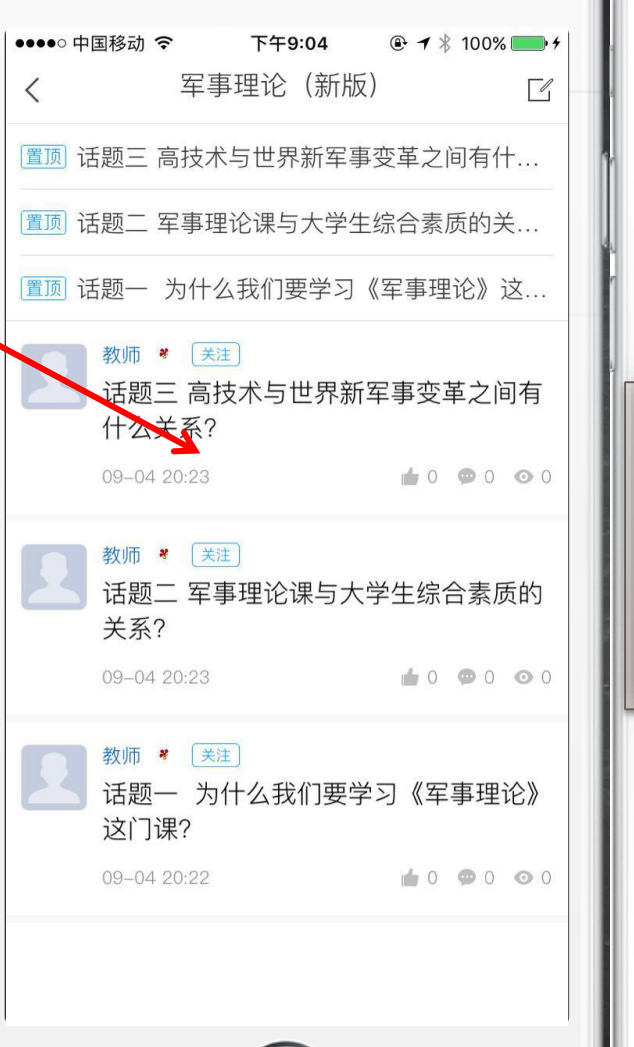

**STEP** 

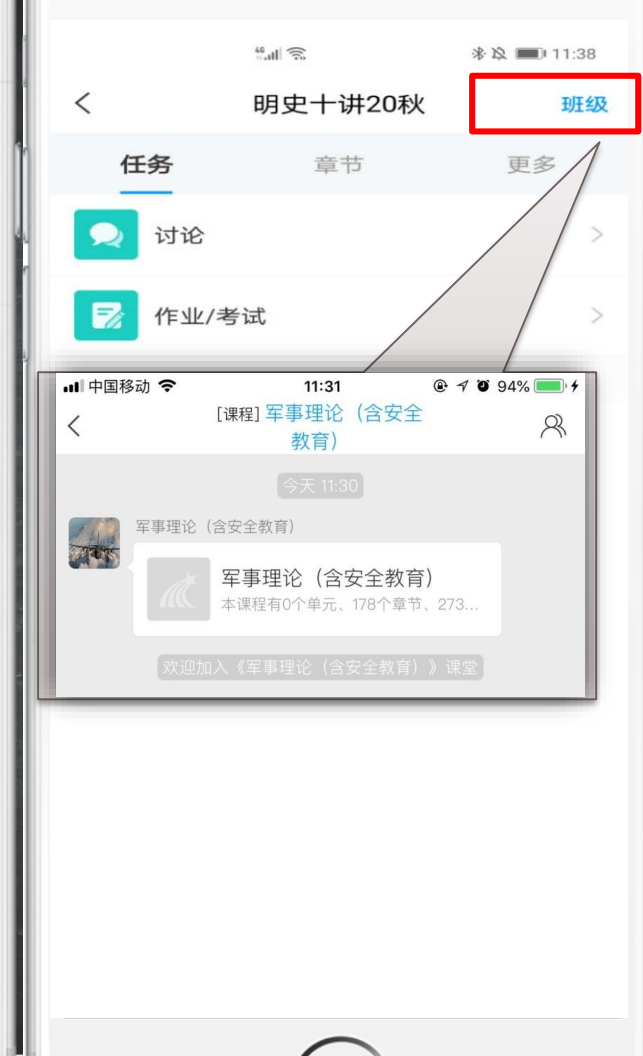

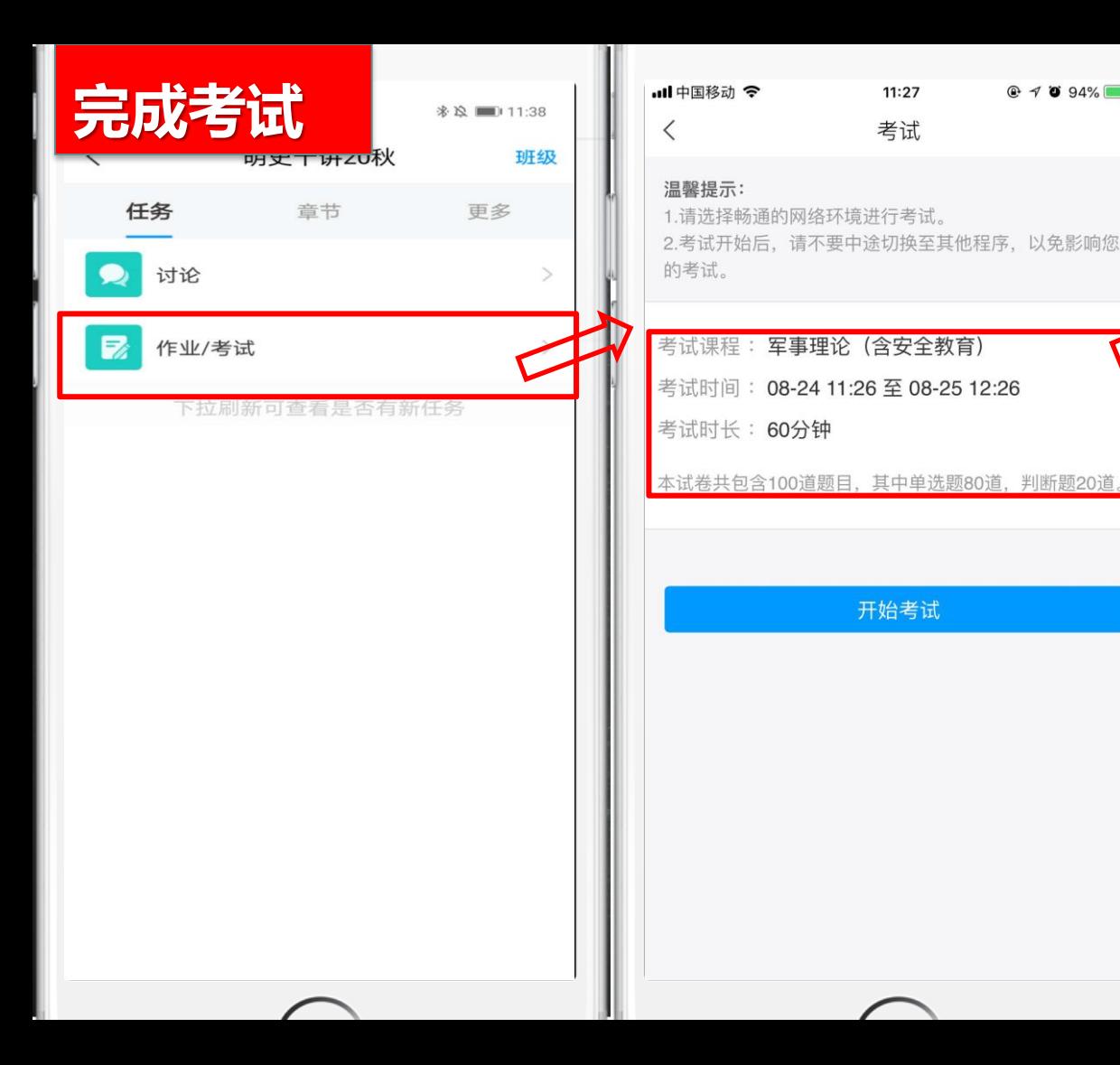

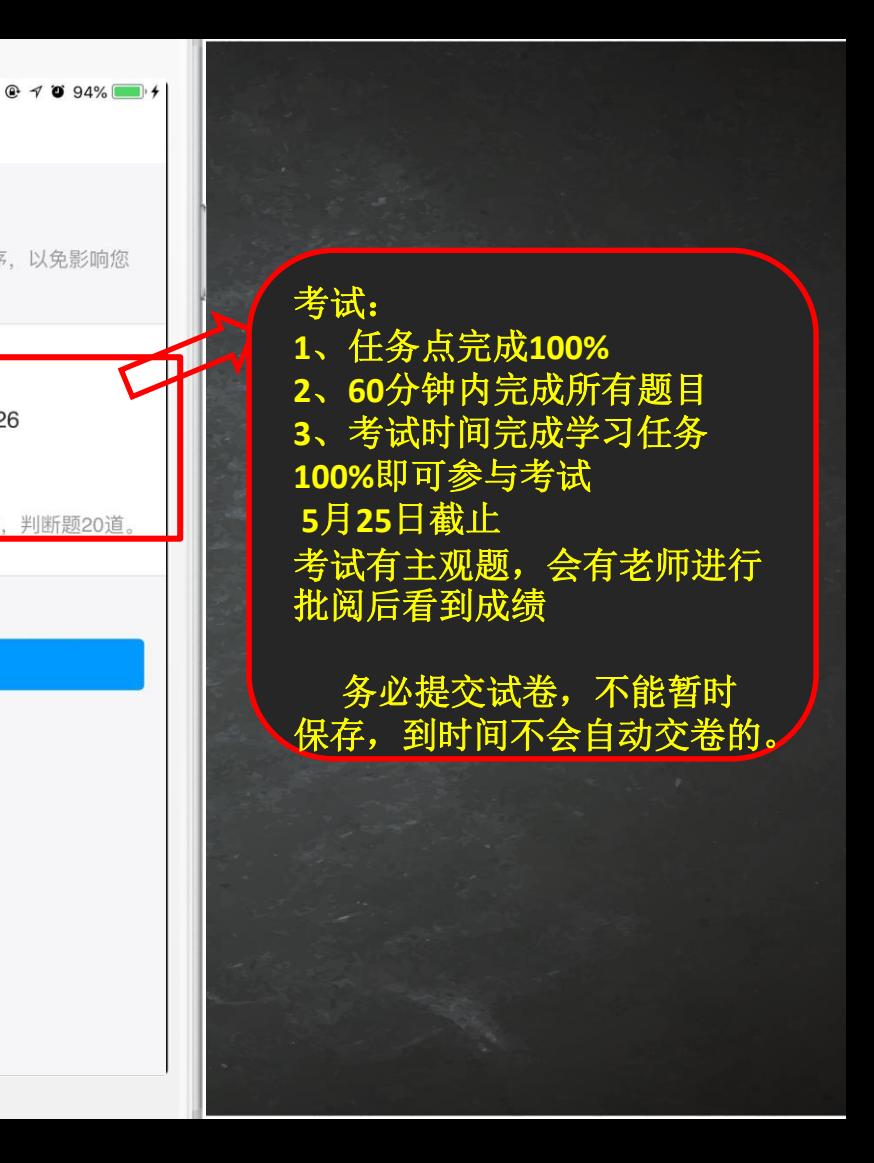

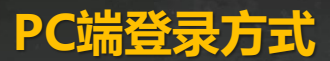

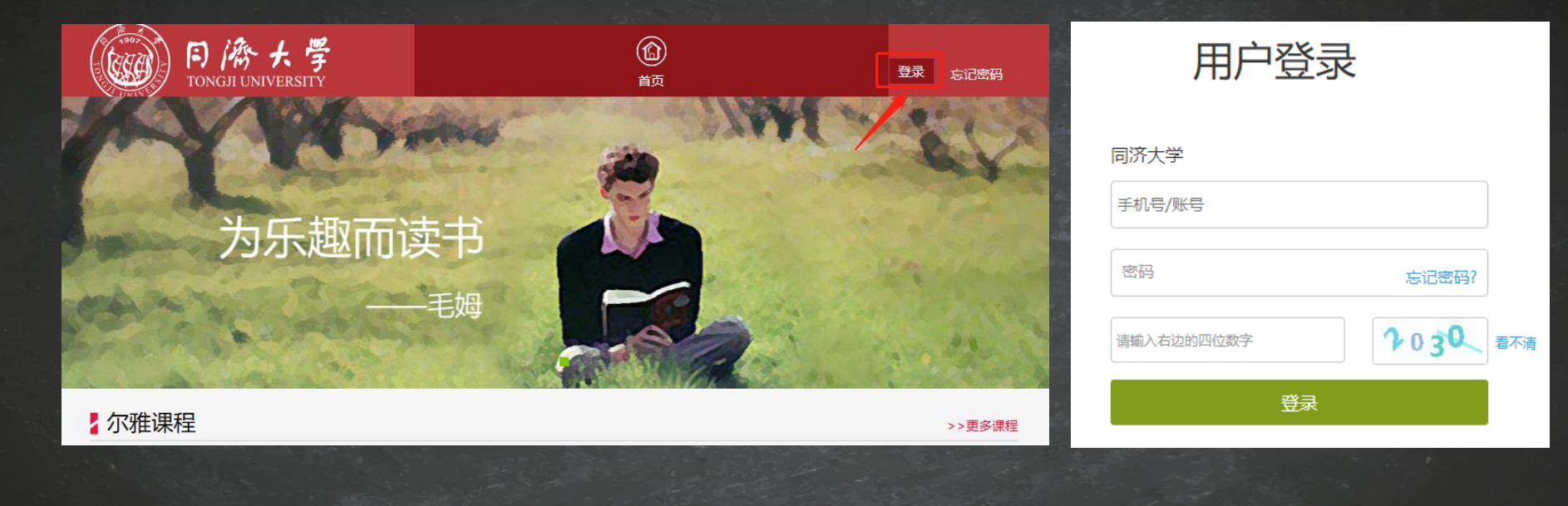

# **<http://e-learning.tongji.edu.cn/>** 学号密码登录 (初始密码**s654321s**)

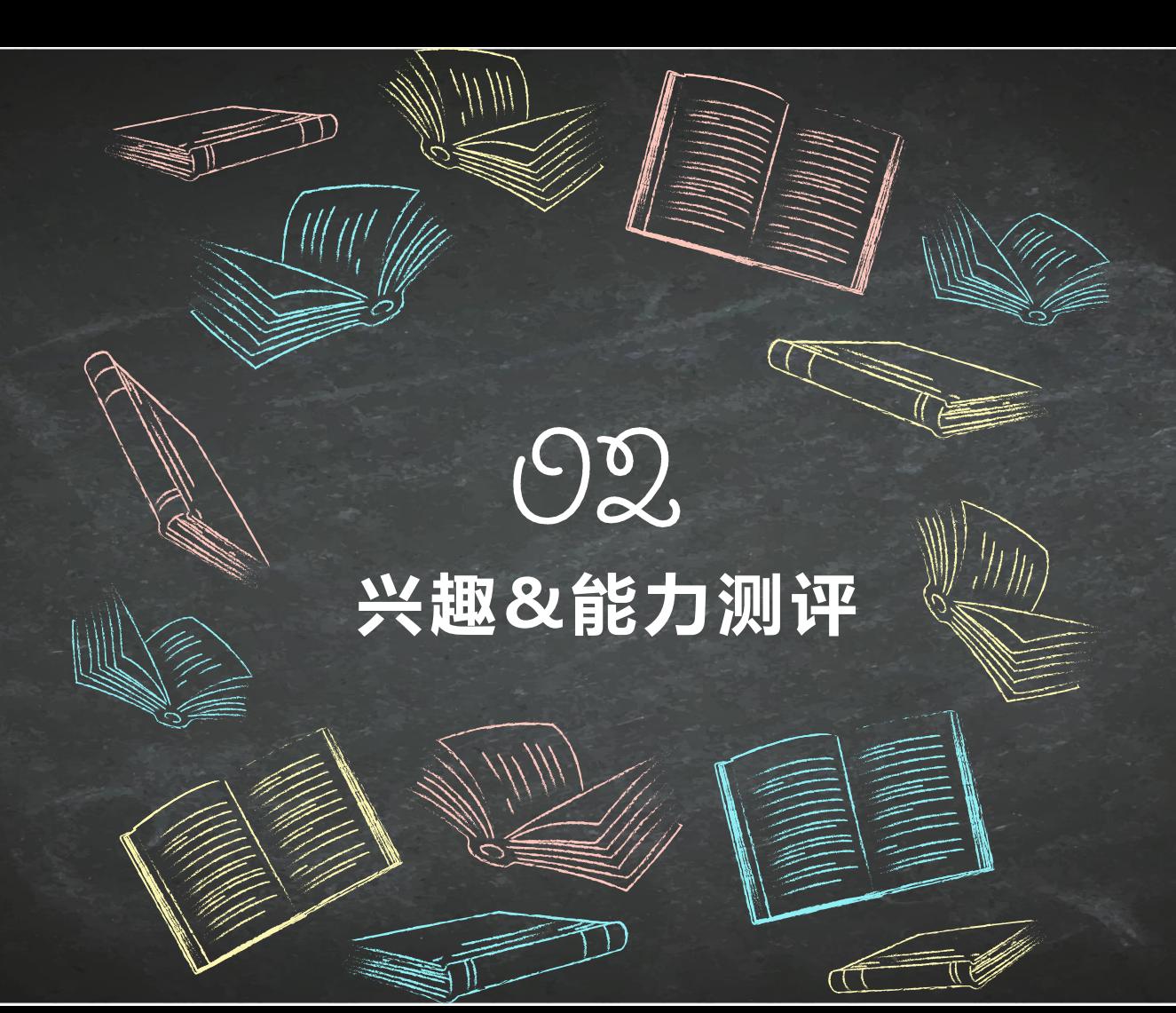

## 哪些课最适合自己? ——尔雅通识素养测评

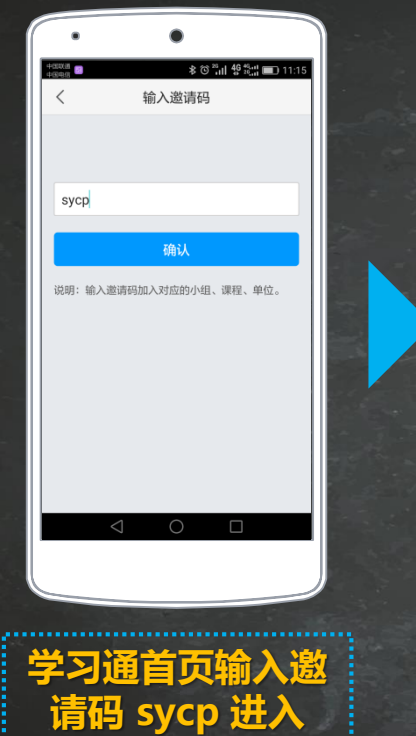

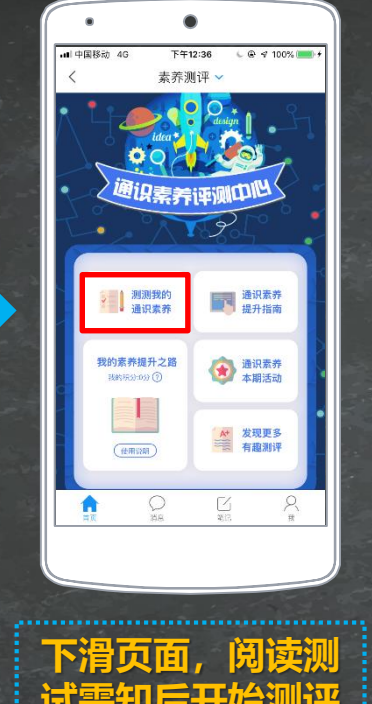

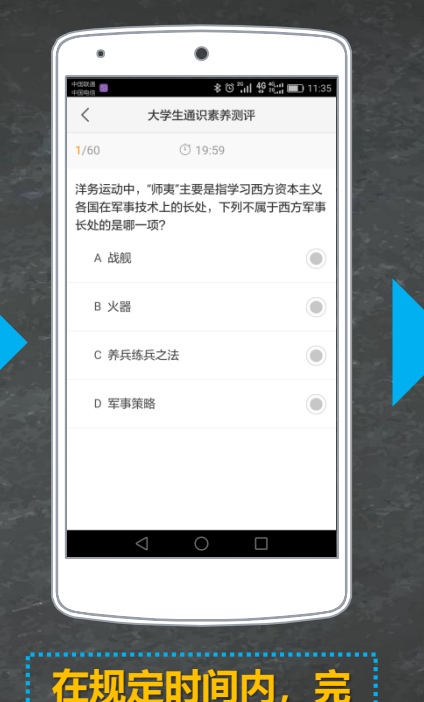

Ξ

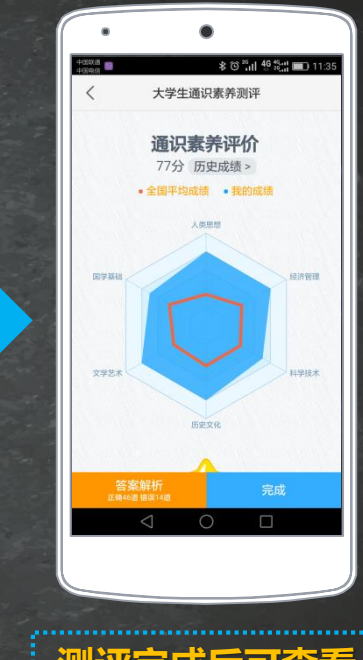

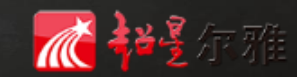

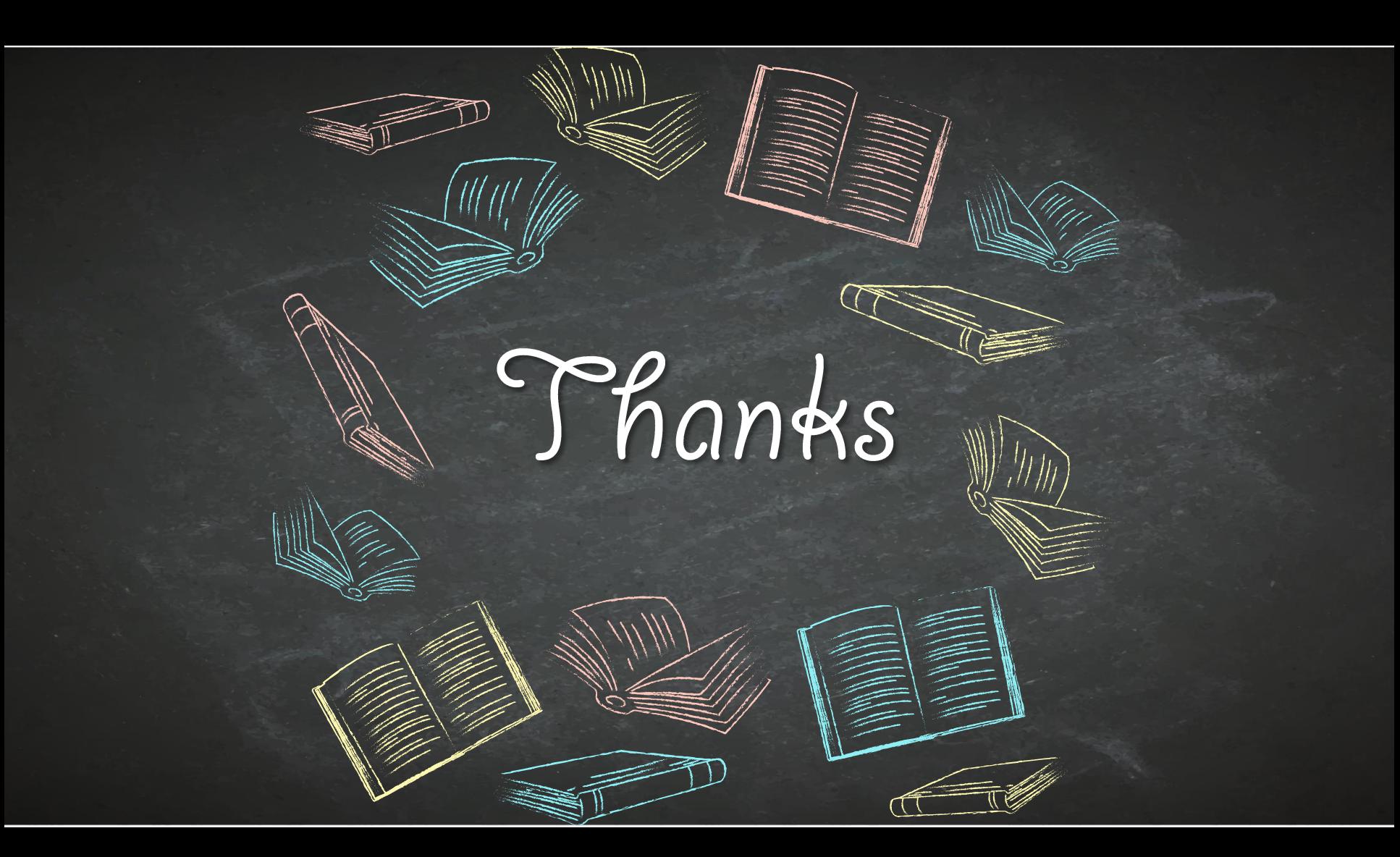